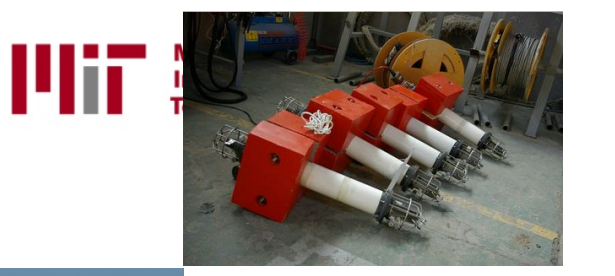

## LAMSS MOOS-IvP Simulation Environment A Tutorial

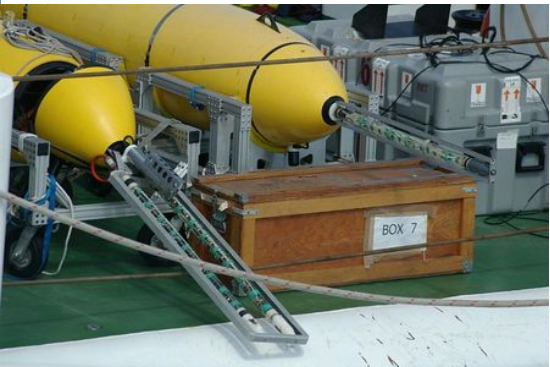

**Prof. Henrik Schmidt** 

Laboratory for Autonomous Marine Sensing Systems Massachusetts Institute of technology 617-253-5727 henrik@mit.edu

http://lamss.mit.edu

MOOS-DAWG'11 July 19-20, 2011

 $\mathbf{0}$ 

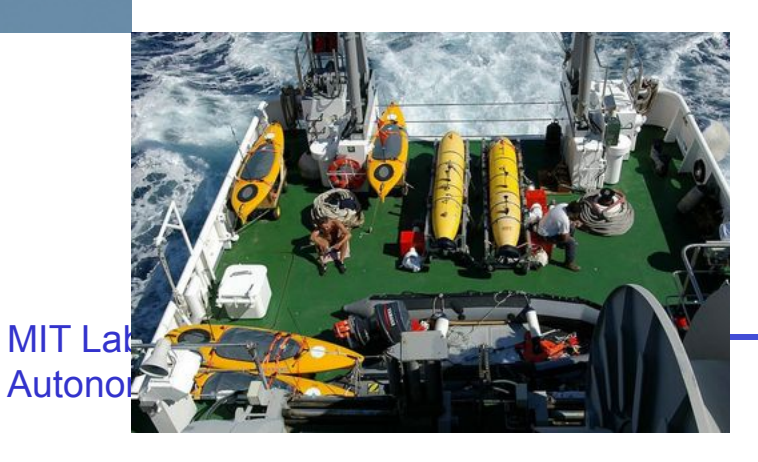

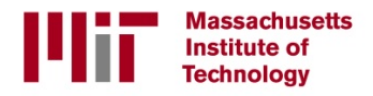

## **Outline**

- LAMSS hybrid at-sea/virtual undersea network environment
- Configuration management
- Configuration recipe
	- Cruise
	- Nodes
	- Sensors
- Launching platforms
	- Topside
	- AUV
	- Kayak ASC

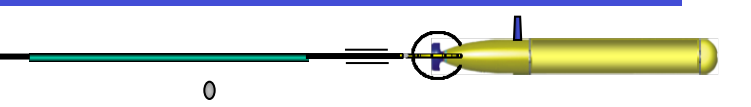

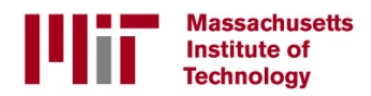

## MOOS-DAWG'11 Virtual Experiment Boston Harbor Anchoring Area

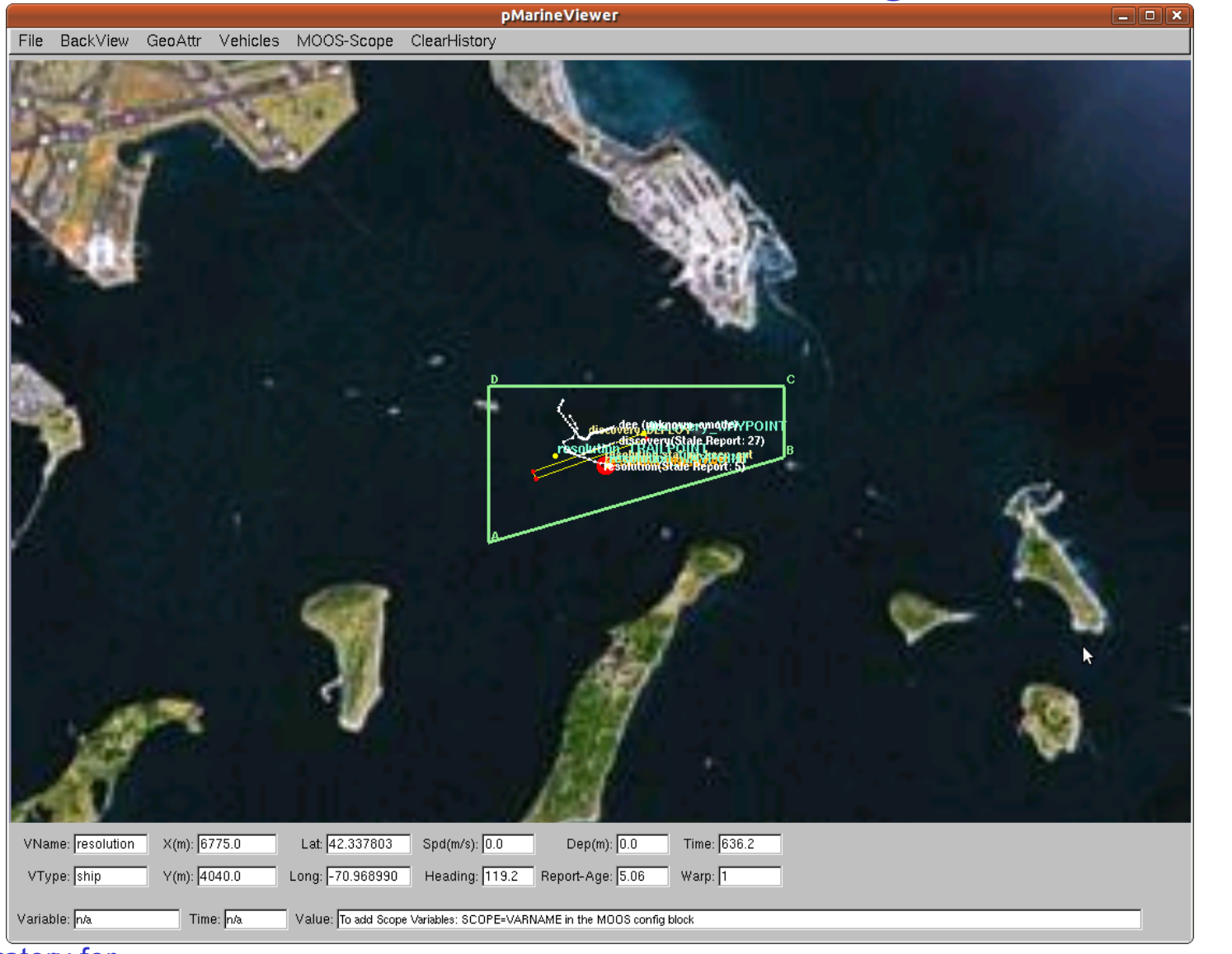

**MIT Laboratory for** Autonomous Marine Sensing

 $\bullet$ 

#### **Massachusetts** LAMSS - MOOS-IvP **Institute of Technology** At-sea/Virtual Undersea Network Architecture

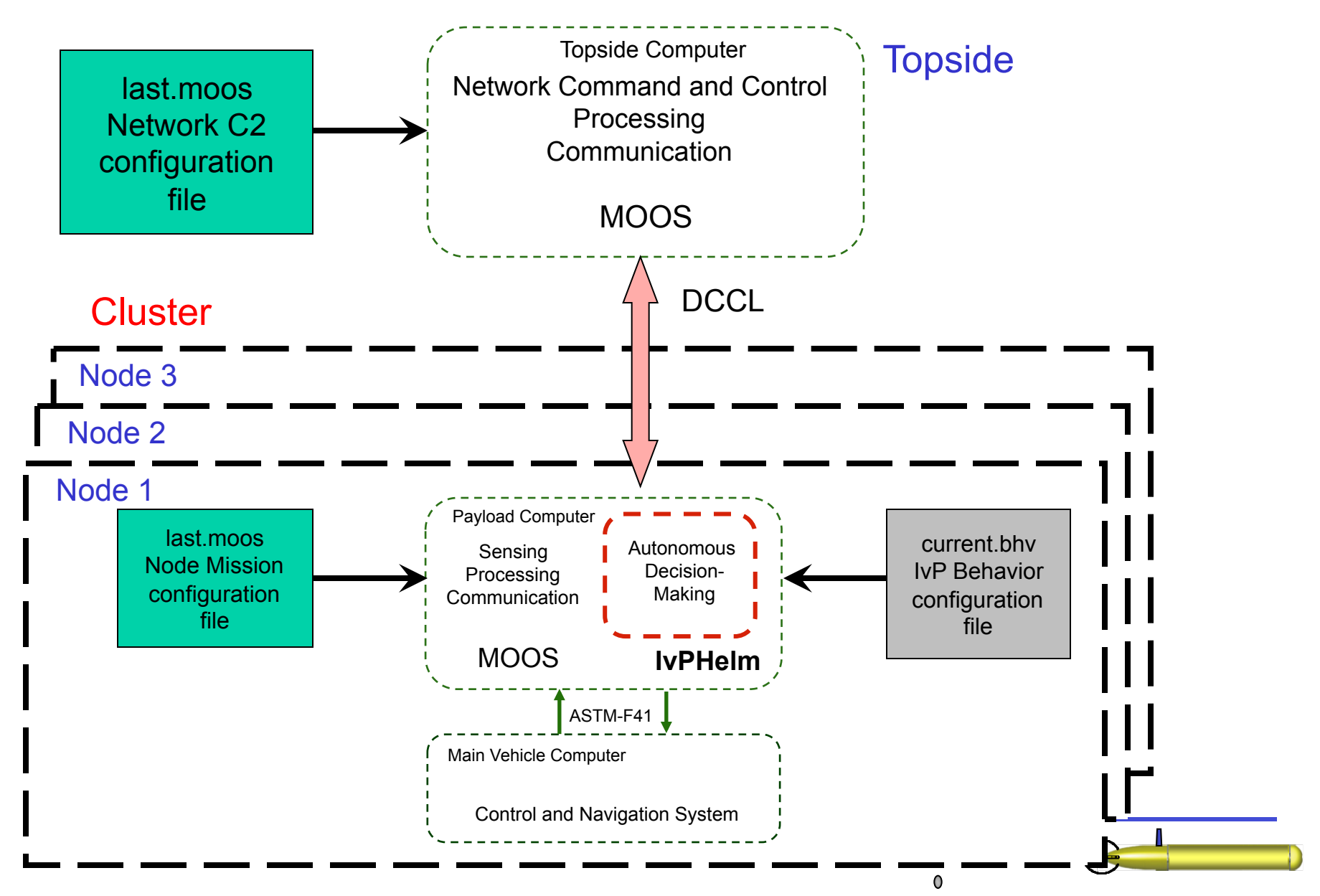

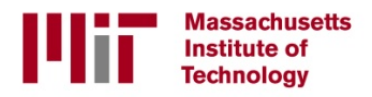

## LAMSS - MOOS-IvP Hirarchial IvP Mode Definition

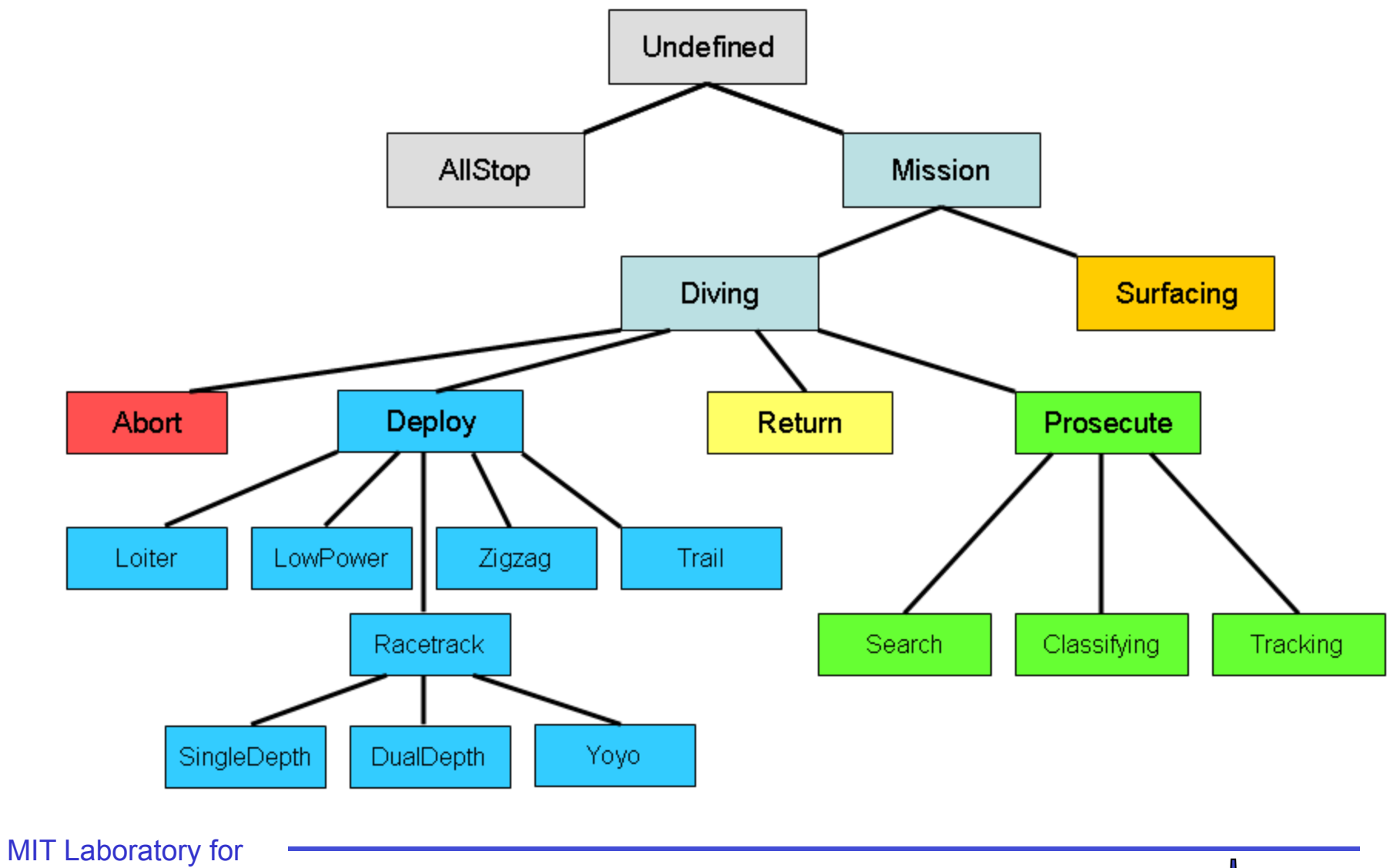

R

 $\bullet$ 

Autonomous Marine Sensing

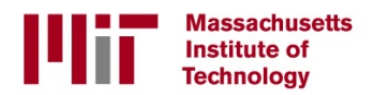

## MOOS-DAWG'11 Virtual Experiment Boston Harbor Anchoring Area

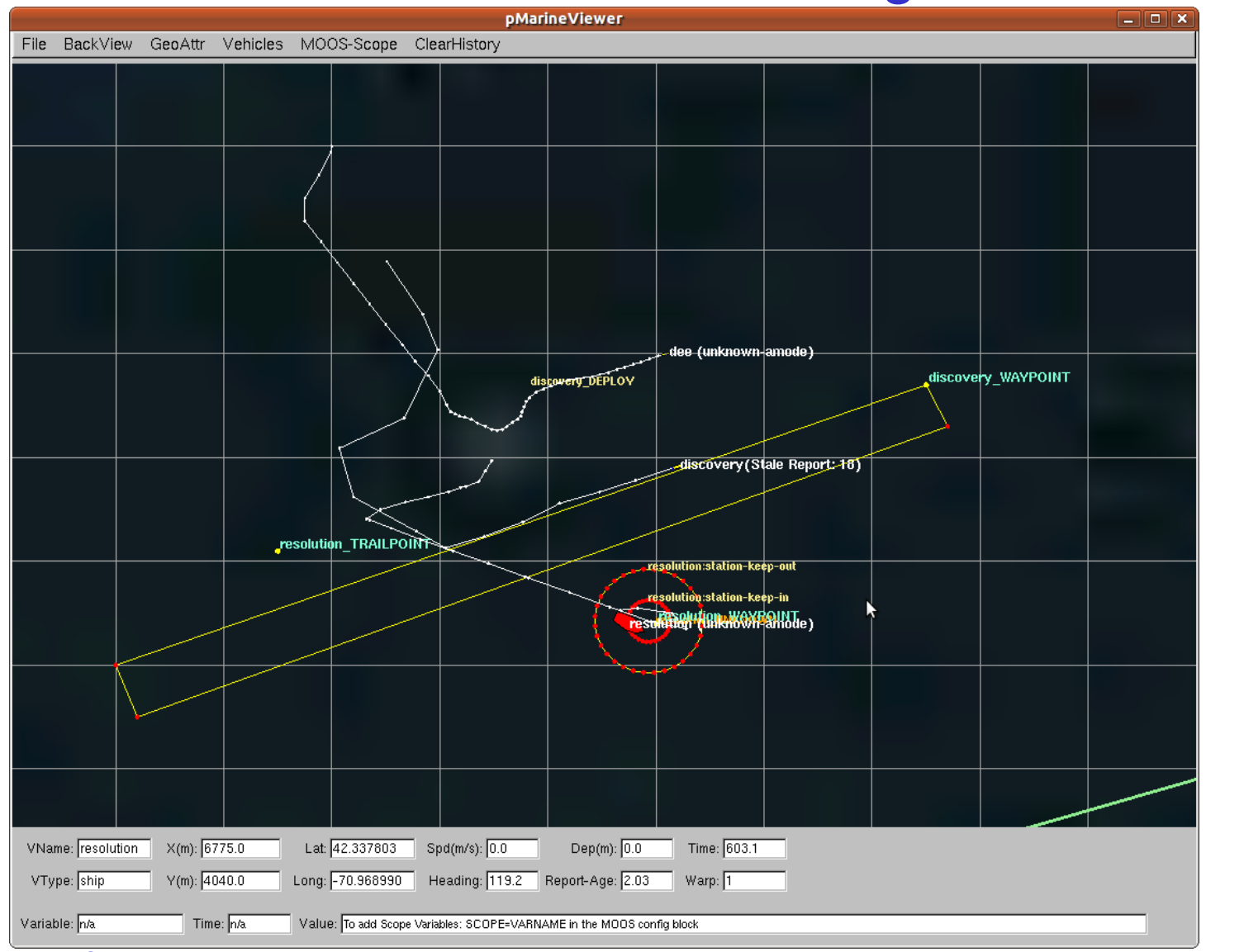

**MIT Laboratory for** Autonomous Marine Sensing

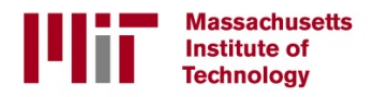

## LAMSS - MOOS-IvP Mission Configuration Management

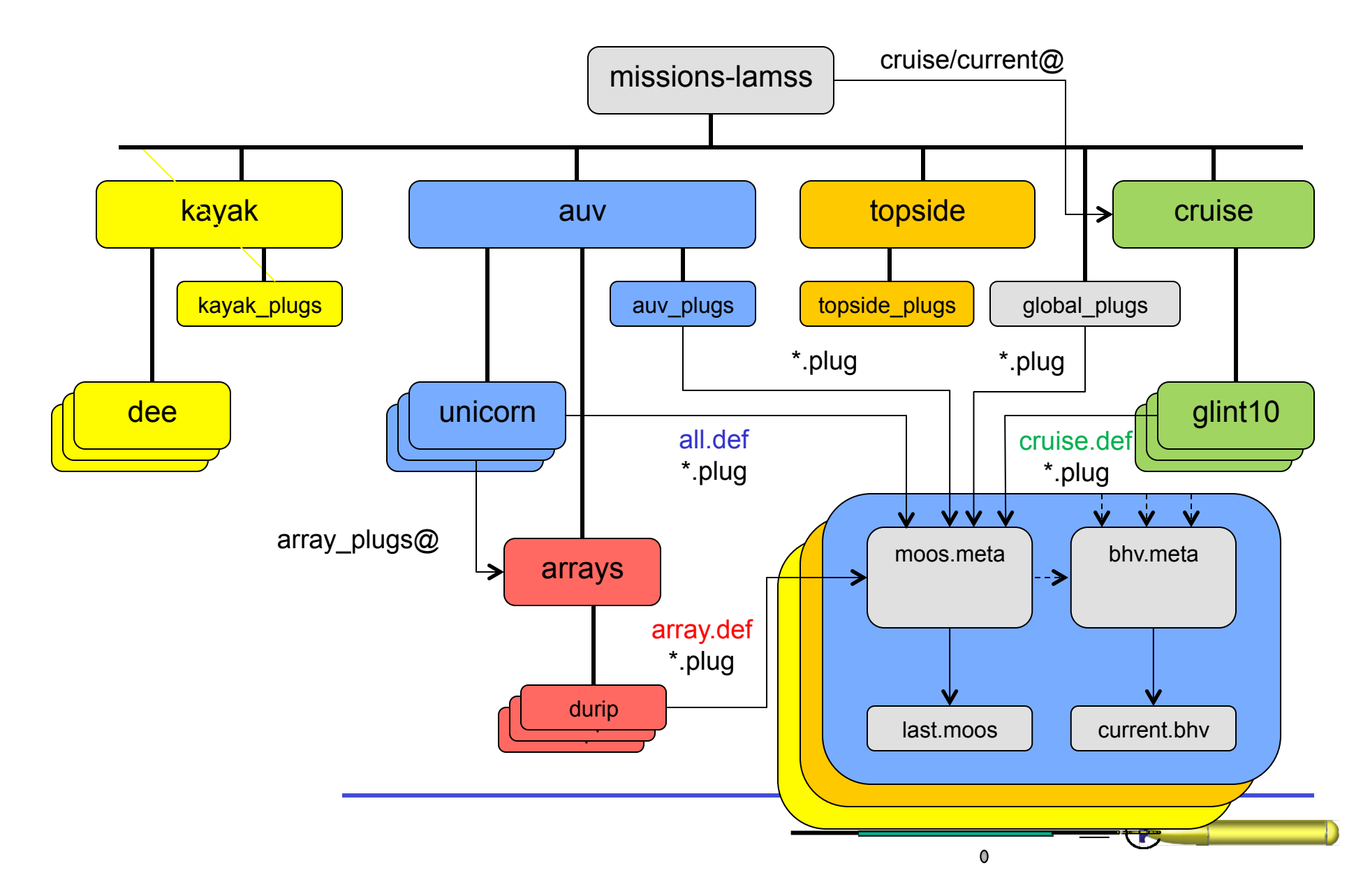

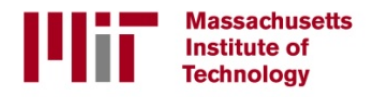

# Cruise Configuration Recipe

- Create missions-lamss/cruise/new\_cruise
	- Copy content of similar cruise folder
- Edit configuration files:
	- new\_cruise/cruise.def
		- Operational bounding box
		- Fixed obstacles
		- Environmental parameters
	- new cruise/datum.plug
	- new cruise/data/modemidlookup.txt
	- pMarineViewer.plug
		- Background picture
		- Edit new cruise/pMarineViewer.plug
	- bhv\_\*.plug
		- Cruise-specific behaviors: Obstacle avoidance, Collision avoidance
- Define current cruise in missions-lamss
	- ./cruise\_config.sh new\_cruise

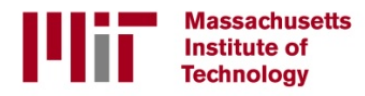

# AUV Configuration Recipe

- Enter vehicle folder, e.g. missions-lamss/auv/discovery
- Define acoustic array mounted on vehicle, if any.
	- ./array\_config.sh durip
- Edit configuration files:
	- all.def
		- MOOS community, port, modem-id etc
		- ACOMMS configuration
	- discovery\_plugs/\*.plug
		- Vehicle-specific moos and bhy plugs in discovery plugs
	- moos.meta
		- MOOS processes active at runtime, simulation and common
	- bhv.meta
		- Define behavior modes and behavior configuration
	- array\_plugs/array.def
		- Acoustic array and processing configuration frequencies, active elements etc.

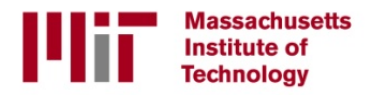

# Launching Topside

- select topside desktop
- Enter topside folder missions-lamss/topside
- Launch topside
	- ./simulation\_launch.sh \$FLAGS
- FLAGS:
	- hw\_modem Use actual modem hardware instead of simulator
	- poll Topside will control acomms network through centralized polling (default)
	- no poll No polling by topside
	- auto\_mac Slotted acomms scheme with auto discovery
	- fixed\_mac Fixed slotted Mac scheme for acomms
	- ship Topside simulated as ship-based, with ivP-helm control
	- bridge messages Bridge acomms messages to selected gateway kayak defined by \$(KAYAK).
- Launch matlab display tools
	- cd misc; matlab
		- geo\_convert.m
		- tloss\_display.m

MIT Laboratory for Autonomous Marine Sensing

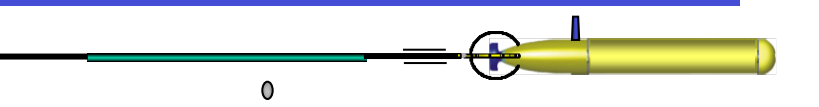

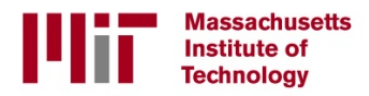

# Launching AUV discovery

- select discovery desktop
- Enter discovery folder missions-lamss/auv/discovery
- Launch auv
	- ./simulation\_launch.sh \$FLAGS
- FLAGS:
	- hw\_modem, \*\_mac ACOMMS flags consistent with topside
	- passive Run passive sonar simulator
	- active Run active sonar simulator
	- bearingsim Low-fidelity target bearing simulator
	- arraysim run passive acoustic array simulator without bearing tracker. Used together with bearingsim.
	- Ibl\_sim Fun Ibl network simulator.
	- mseas Use MSEAS modeled ocean environment
- Launch matlab display tools
	- cd misc; matlab
		- small\_uVis.m

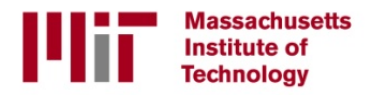

# Launching Kayak dee

- select discovery desktop
- Enter discovery folder missions-lamss/auv/discovery
- Launch auv
	- ./simulation\_launch.sh \$FLAGS
- FLAGS:
	- hw\_modem Use actual modem hardware instead of simulator
	- poll kayak will act as ACOMMS gateway and control network by polling
	- no poll No polling by kayak (default)
	- auto mac Slotted acomms scheme with auto discovery
	- fixed\_mac Fixed slotted Mac scheme for acomms
	- bridge messages Bridge acomms messages to topside, simulating wifi connection.

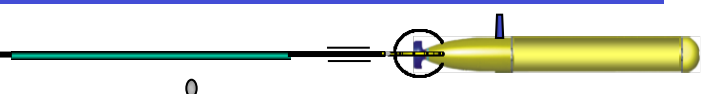

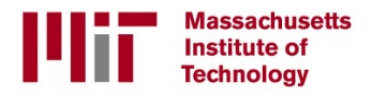

## LAMSS - MOOS-IvP Hirarchial Configuration Management

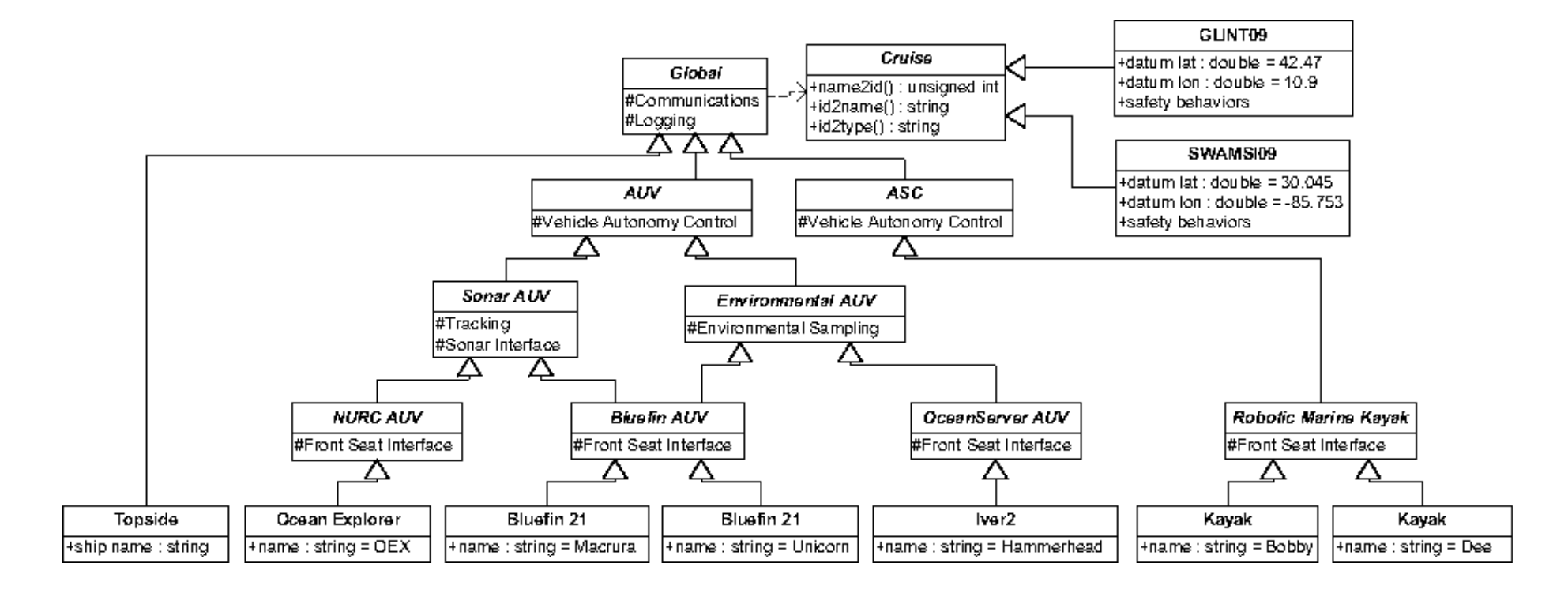

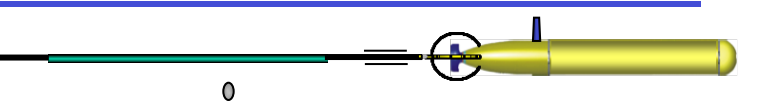